# **Multi-Cryptocurrency Wallet Guide - Exodus**

## **Step 1: Download Exodus Wallet**

Go to the Exodus official website Exodus.io, navigate to downloads or use link: <https://www.exodus.io/releases/>

Select your devices operating system: Windows, Mac OS or Linux and initiate a download.

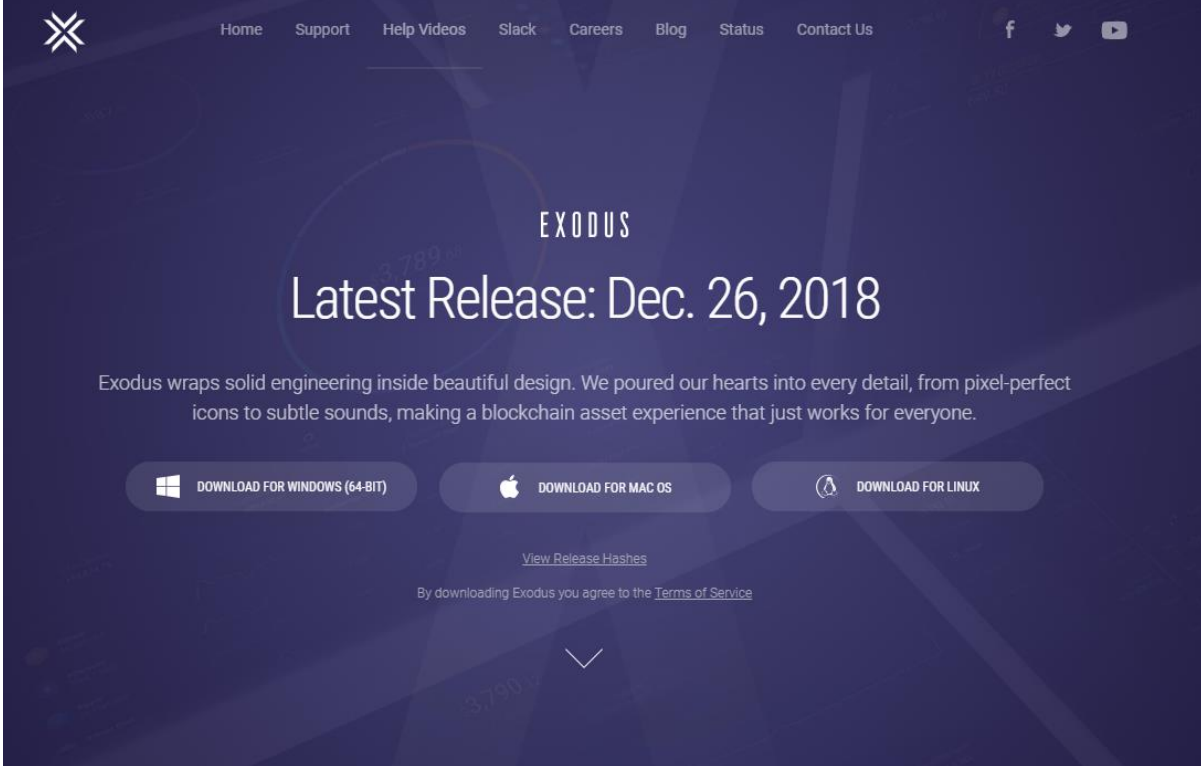

When the download is completed, install the software to your device saving to your desktop. 'Run the application' which opens the platform.

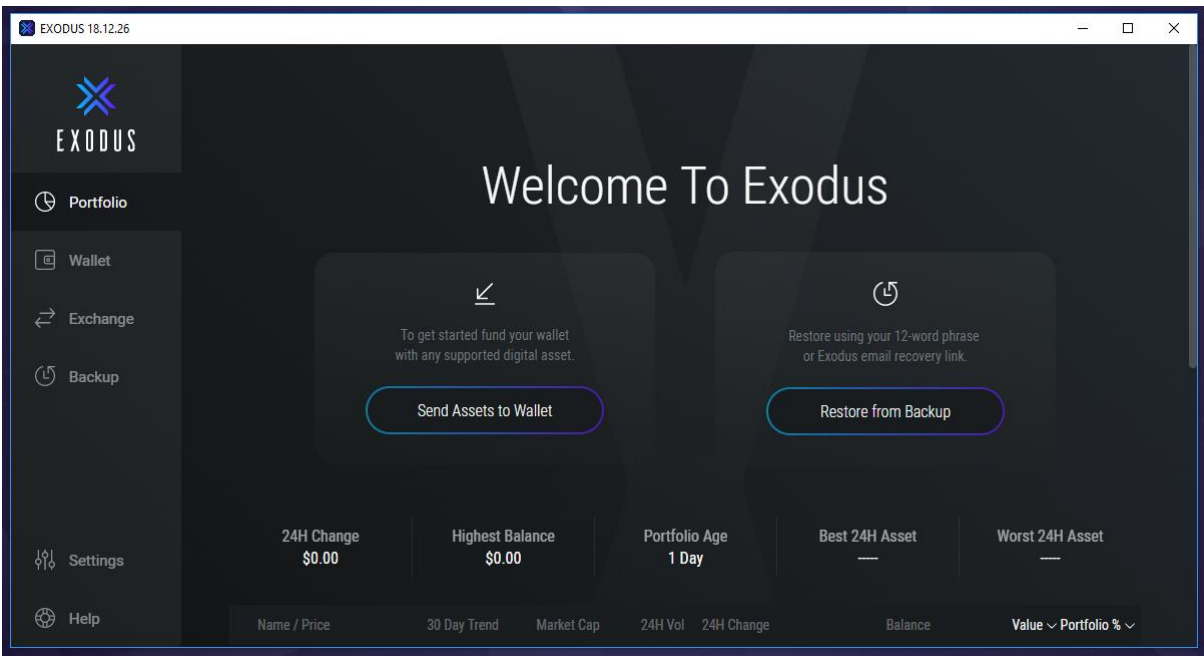

#### **Step 2: Wallets for Digital Assets – Add New Wallets**

Included with Exodus a selection of wallets may be already activated. These can be found by clicking the 'Wallet' tab. Here you will see your activated wallets listed vertically.

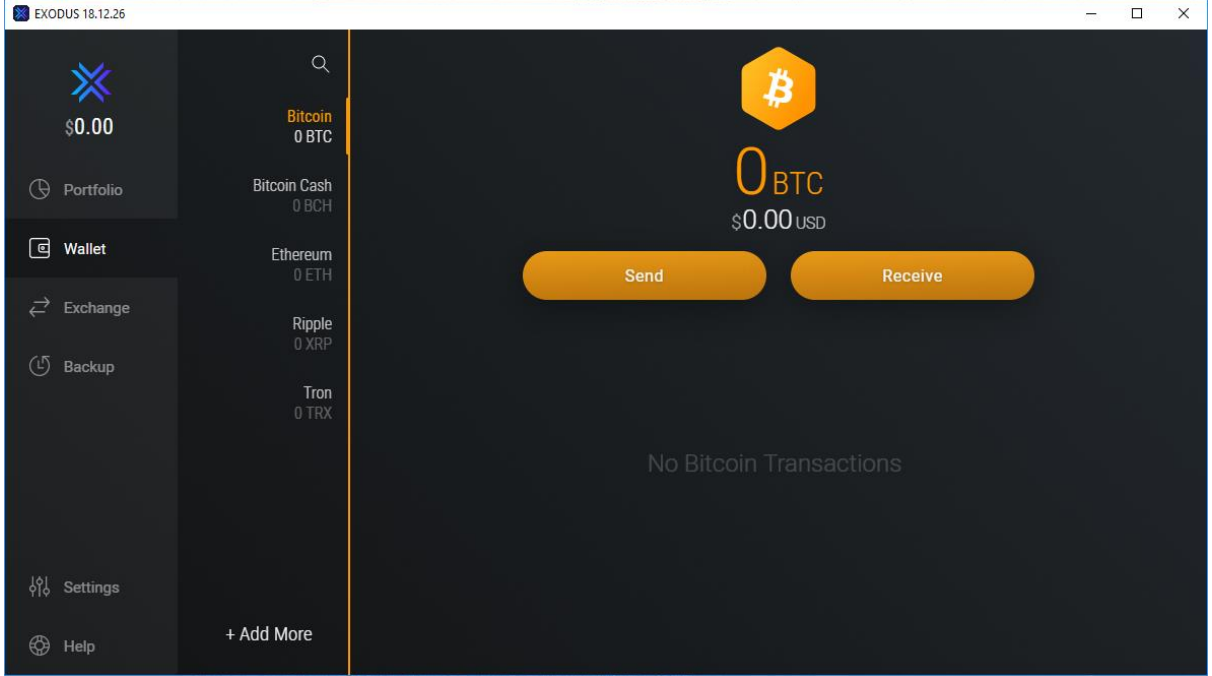

To add an additional wallet, navigate to 'settings' and under "Assets" see Enable/Disable Assets. Scroll down the list displayed and select the Cryptocurrency wallets you wish to activate.

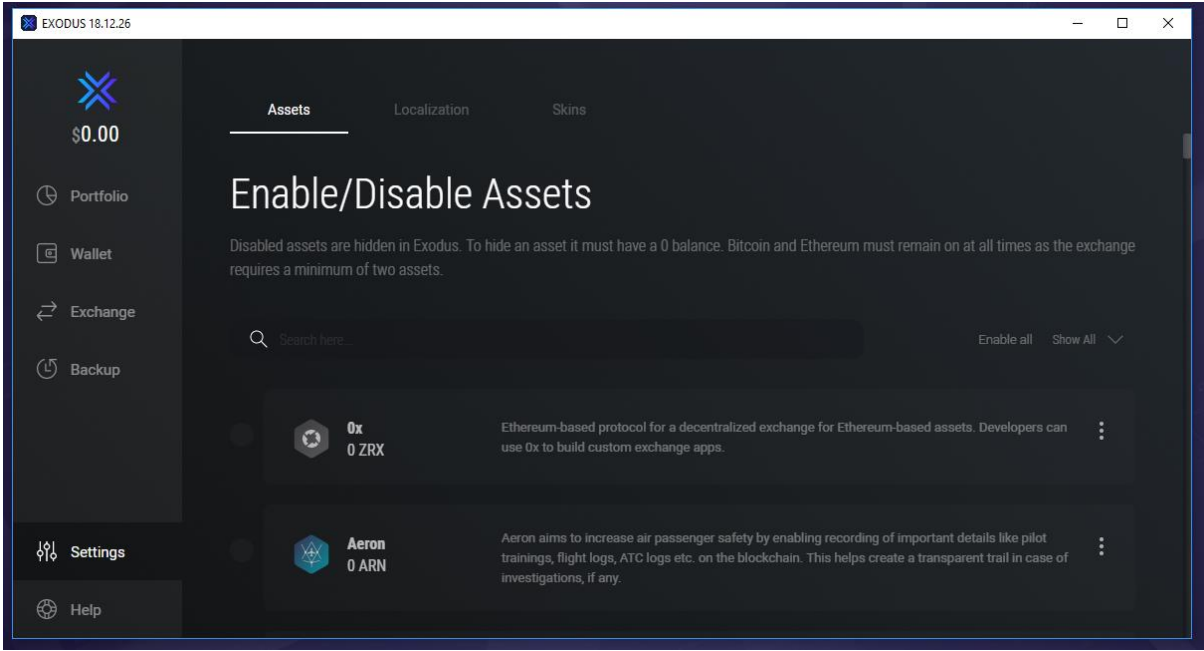

**Select or search for the wallets you wish to Add/Remove: The following examples are for Bitcoin (BTC), Bitcoin Cash (BCH), Ethereum (ETH), Ripple (XRP) and Tron (TRX).** You can also change the default currency (USD) within 'Localization'.

#### **Step 3: Receive Wallet Address**

Click "Wallet" on the main home screen, it will display all your enabled wallets vertically. Select a Cryptocurrency to view the wallet information. (For this example, we have clicked Bitcoin BTC)

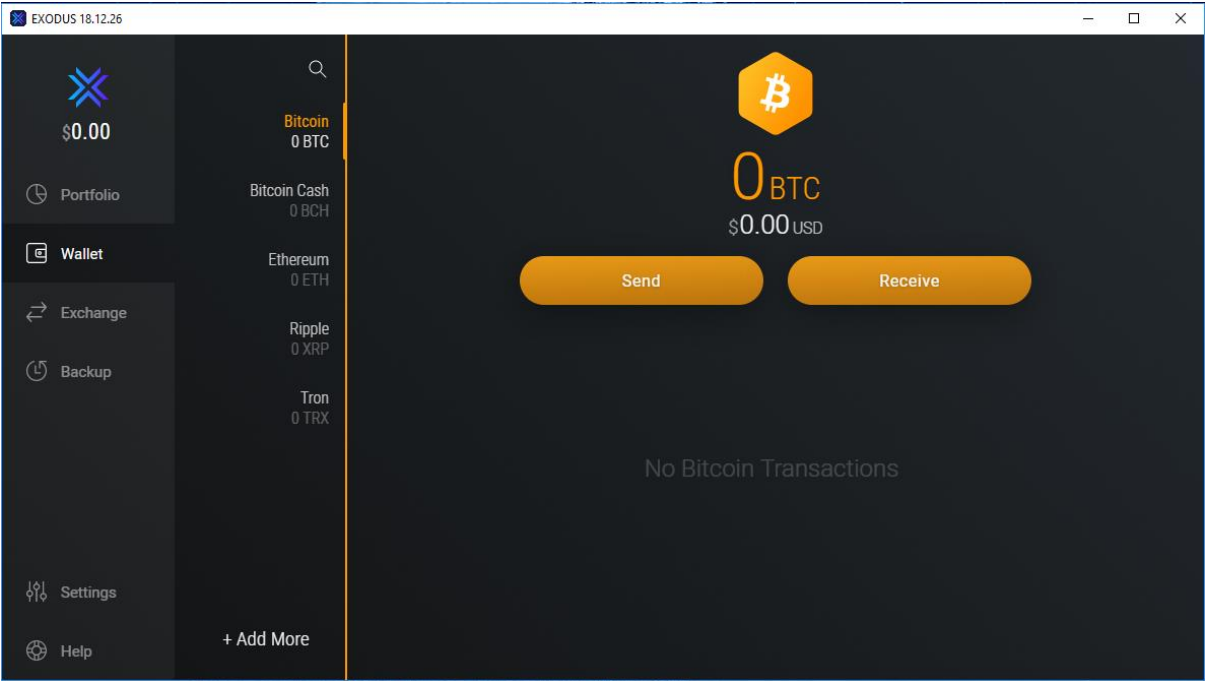

**Click "Receive" to display the Wallet Address and QR Code.** This is your public wallet address and used to receive the selected Cryptocurrency.

#### **Please take care to ensure you only send compatible assets to the correct wallet.**

Your wallet address will appear and look like this:

# EXODUS 18.12.26  $\begin{tabular}{|c|c|c|c|c|} \hline \quad & \quad & \quad \quad & \quad \quad & \quad \quad \\ \hline \quad \quad & \quad & \quad \quad & \quad \quad & \quad \quad \\ \hline \quad \quad & \quad & \quad \quad & \quad \quad & \quad \quad \\ \hline \quad \quad & \quad & \quad \quad & \quad \quad & \quad \quad \\ \hline \end{tabular}$ 1BfAdV1kAtynBHvXGUtbWZMqUXpQR9yfVJ

#### **Your Bitcoin Address: 1BfAdV1kAtynBHvXGUtbWZMqUXpQR9yfVJ**

Below the wallet address displayed, the available options are copy, print, send or view on blockchain.

**Click the far-left icon to copy your wallet address in its entirety.** You can also highlight the entire length making sure all values are selected and copied. **This address is required for you to receive Cryptocurrency.** This process is the same for each enabled wallet.

Here is an example of what your Bitcoin Cash (BCH) wallet address will look like:

**Bitcoin Cash Wallet Address: qpfqwt9v602fduqhmuxvxy5qr7rc3mqaa534gkxz7x**

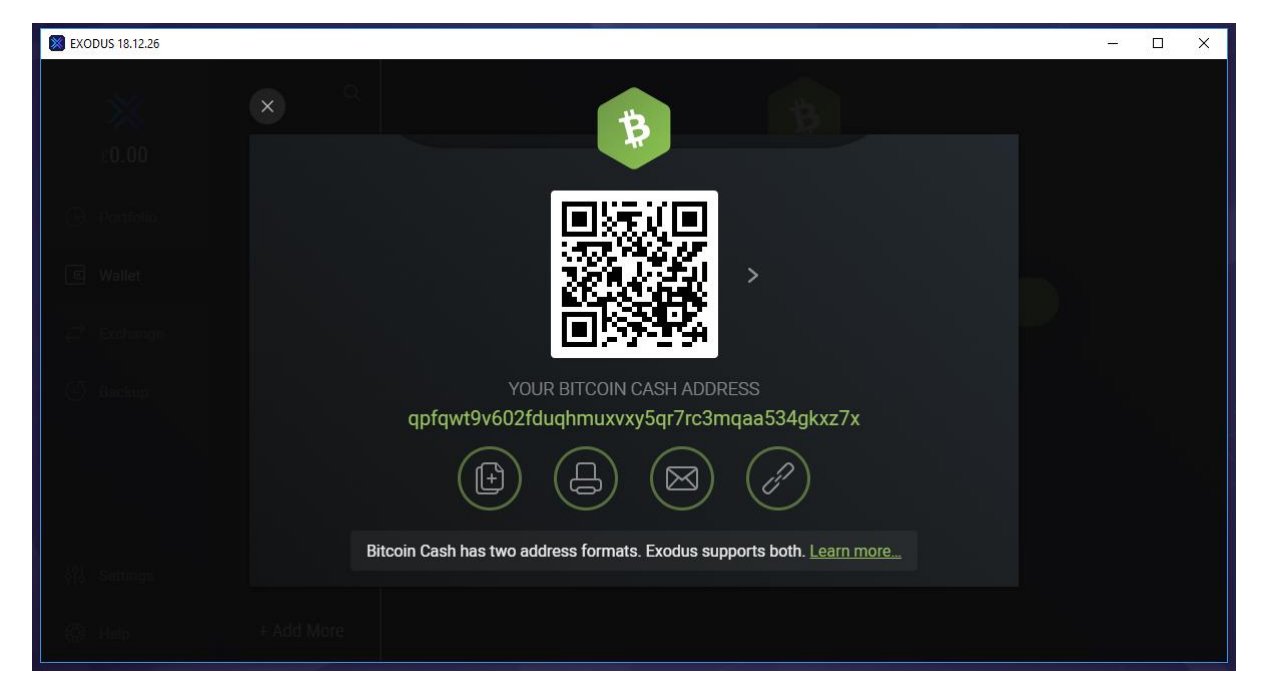

Here is an example of what your Ethereum (ETH) wallet address will look like:

**Ethereum Wallet Address: 0x4E0Ca48b212Bece0F206c06E0F8d89f91957619e**

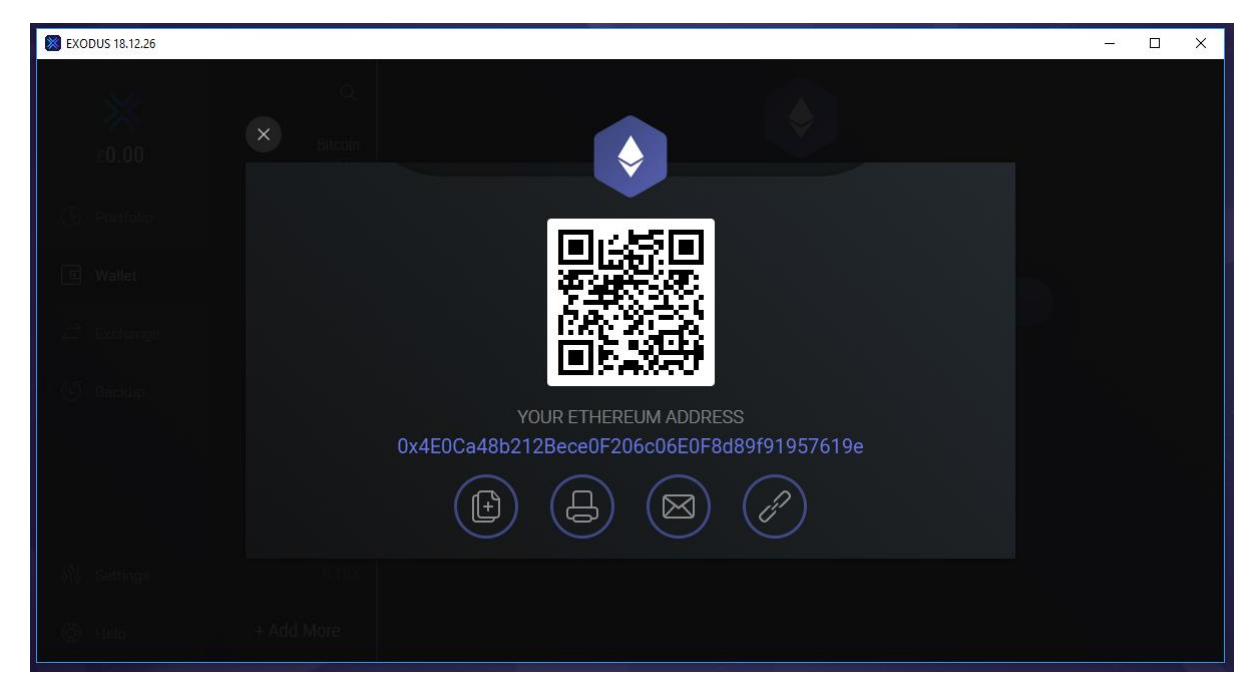

Here is an example of what your Ripple (XRP) wallet address will look like:

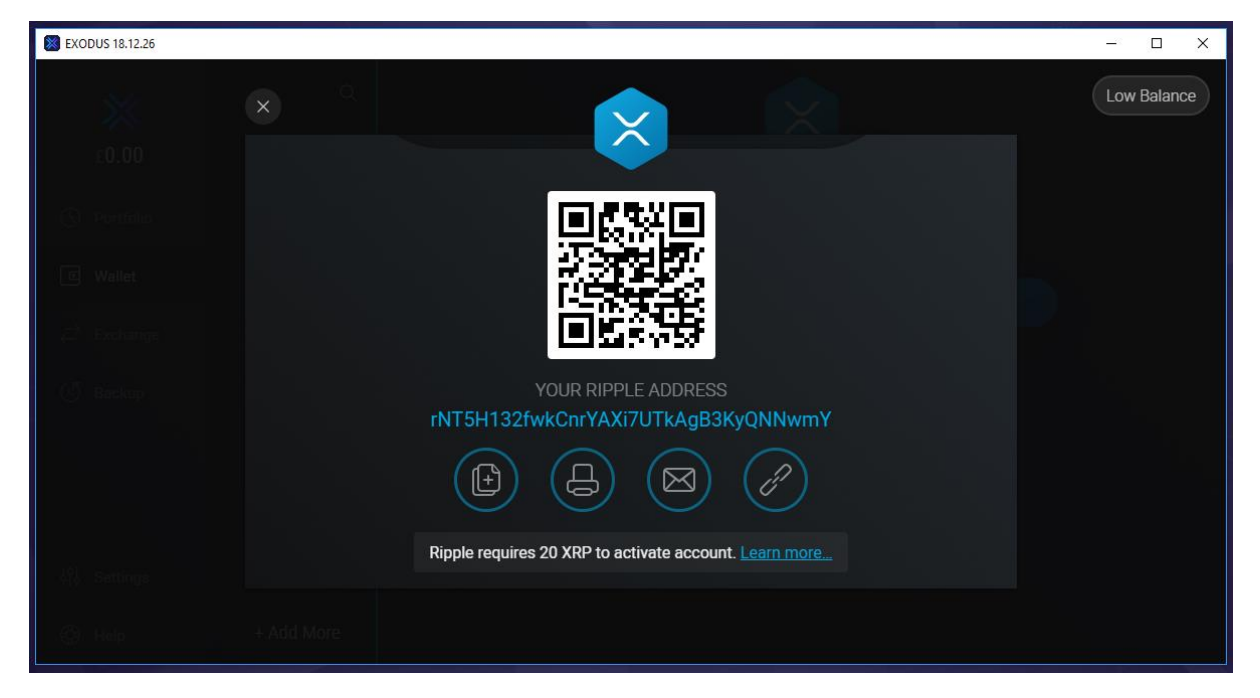

**Ripple (XRP) Wallet Address: rNT5H132fwkCnrYAXi7UTkAgB3KyQNNwmY**

Here is an example of what your Tron (TRX) wallet address will look like:

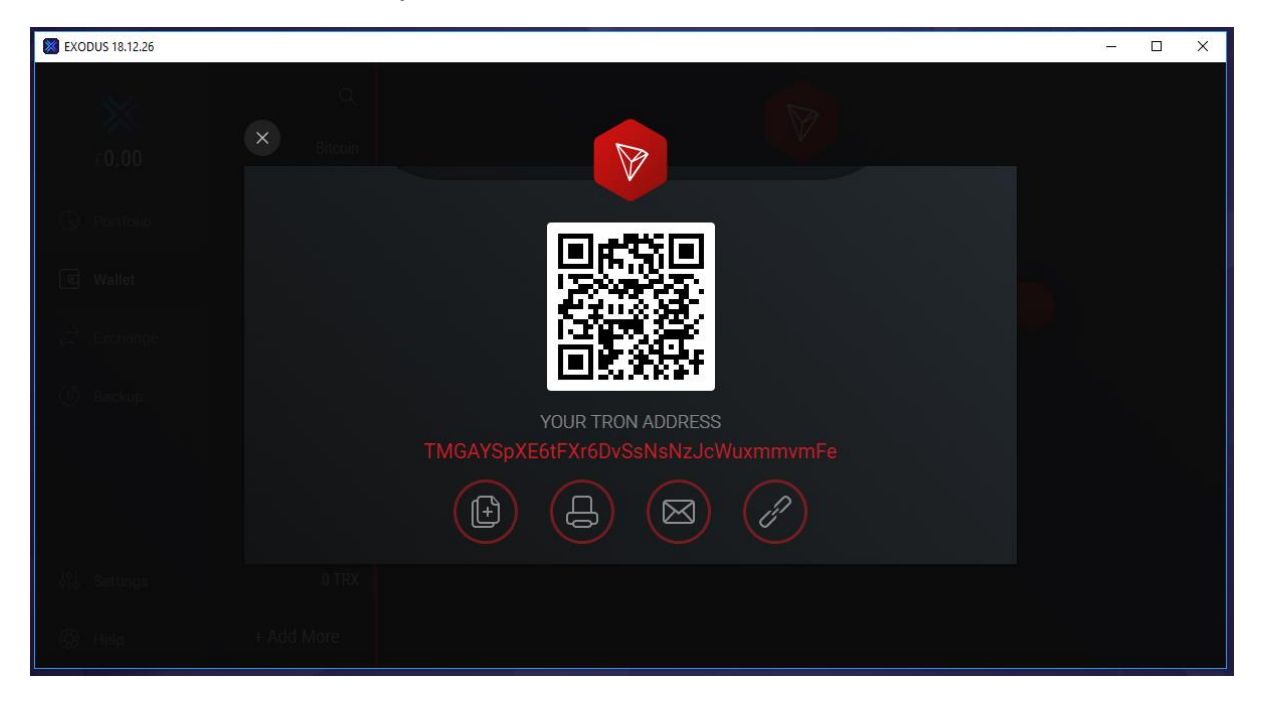

**Tron Wallet Address: TMGAYSpXE6tFXr6DvSsNsNzJcWuxmmvmFe**

#### **Step 4: Buy Cryptocurrency and send to your Wallet**

In a new tab navigate over to our website and click Buy Coins or use the following link: <https://www.bcbitcoin.co.uk/buy/>

Click below if you have not yet registered with us:

<https://www.bcbitcoin.co.uk/login/?register=1>

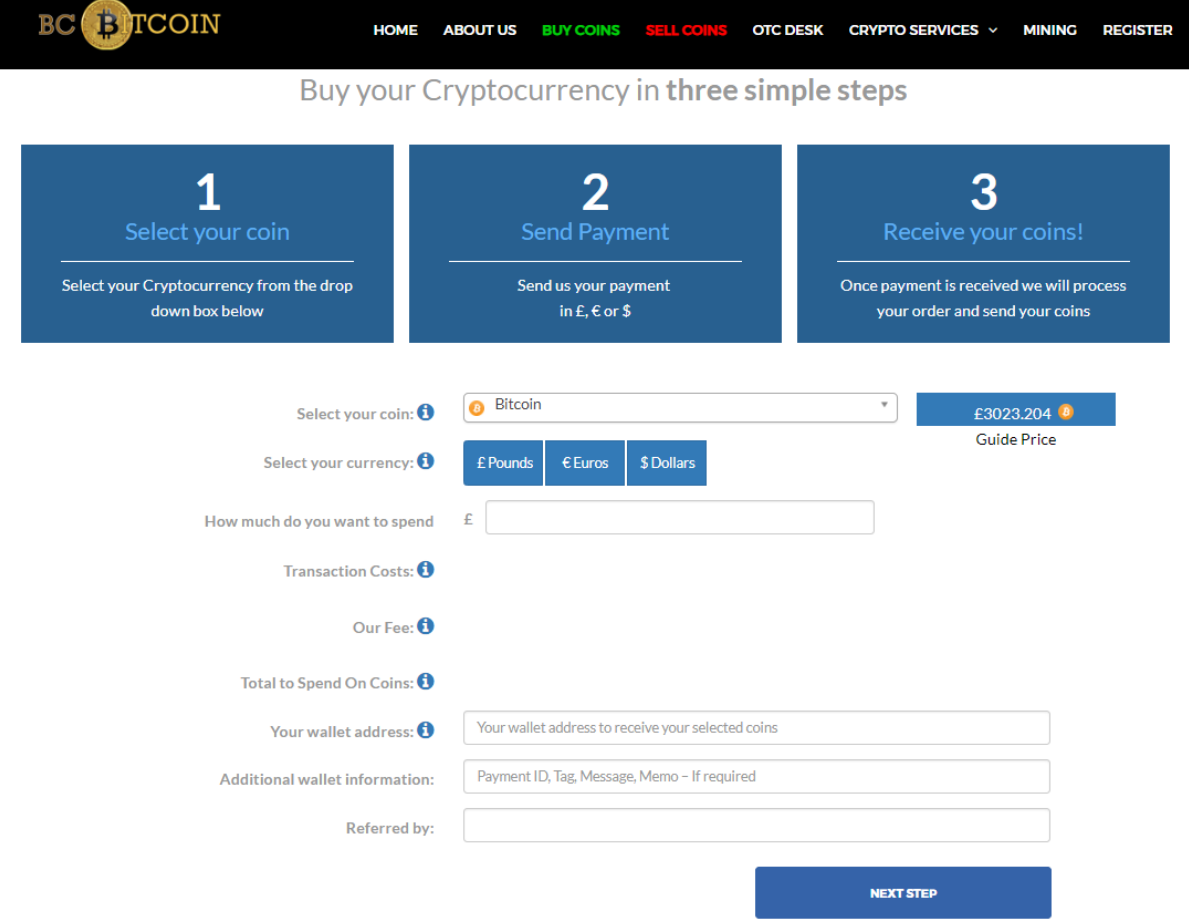

# **You can purchase a wide range of Digital Assets through our platform, including ALL Cryptocurrencies compatible with Exodus.**

To place an order for Cryptocurrency;

- 1. Select the Cryptocurrency you would like to purchase and enter the amount you would like to spend on the Coin.
- 2. In the field "Your Wallet Information" provide us with the Cryptocurrency Wallet Address where you wish to receive Cryptocurrency.
- 3. Complete your order and make a payment to our account.

#### **Once you have doubled checked your order and wallet information click "next step" to continue.**

We check all wallet addresses on the public blockchain to ensure they are valid wallet addresses. If you are still unsure, please email/call us and we will be pleased to assist you.

#### **Step 5: Additional Wallet Security**

Only after a deposit has been made to your Exodus wallet will the platform allow you to create a Wallet Back Up.

Backup instructions are available online[: https://support.exodus.io/article/41-how-do-i-backup-my](https://support.exodus.io/article/41-how-do-i-backup-my-exodus-wallet)[exodus-wallet](https://support.exodus.io/article/41-how-do-i-backup-my-exodus-wallet)

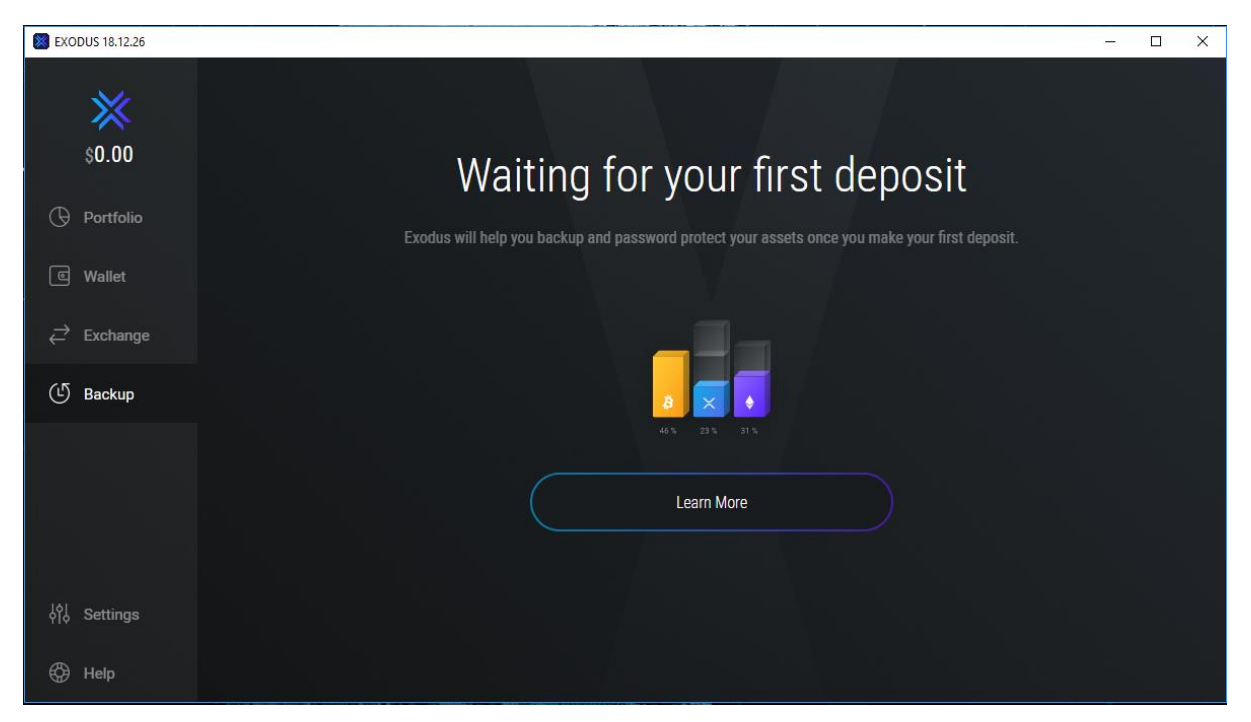

You advise you to create a backup to ensure you have emergency access to the wallet and the ability to recover Digital Assets.

**It is important you keep this information secure and do not share this with anyone as you risk losing your Cryptocurrency.**

#### **Exodus Wallet Overview**

# **BC Bitcoin Rating:**

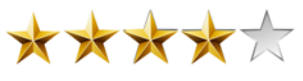

#### Advantages

- Very Easy to use. Exodus is one of the most user-friendly interfaces available.
- Wide variety of Supported Cryptocurrencies. Most major coins and ERC 20 tokens are compatible.
- Tracks your portfolio and Digital Assets in real time.
- Selective Wallets, you can choose the cryptocurrencies to enable wallets at any time.
- Excellent Support. Exodus has produced a vast amount of information, articles and videos on the platform to assist users.
- More secure that a web wallet or hot wallet. Protected locally on your secure device.

#### Disadvantages

- 2 Factor Authentication not available. Without this protection the security of the wallet can be compromised with device access and password.
- Not available on Mobile devices. This may limit or restrict some users.
- A wallet backup cannot be created until an initial deposit of Cryptocurrency has been made.

#### Conclusion

Exodus is a great platform to get started with, able to hold a wide selection of Digital Assets. Many blockchain professionals continue to use this wallet interface to receive and hold Cryptocurrency. Although the platform is currently limited to computer devices, the company is on track to produce a mobile application soon.

The desktop wallet is not the most secure way to hold coins but is considered to be more secure than keeping coins with an exchange or online provider. Making sure the wallet is backed-up ensures emergency access and recovery of Digital Assets.

Thank you for using our wallet guide. Please check out our other content, news articles and social media below. If you have any questions, please contact [info@bcbitcoin.co.uk](mailto:info@bcbitcoin.co.uk) and our team will be pleased to help you.

#### **BC Bitcoin Resources**

Articles: <https://www.bcbitcoin.co.uk/articles/>

Twitter: [https://twitter.com/bc\\_bitcoin](https://twitter.com/bc_bitcoin)

Buy Coins:<https://www.bcbitcoin.co.uk/buy/>

Register:<https://www.bcbitcoin.co.uk/login/?register=1>

## **Additional Exodus Resources**

Exodus Social Media[: https://twitter.com/exodus\\_io/](https://twitter.com/exodus_io/)

Contact Exodus Support Email[: support@exodus.io](mailto:support@exodus.io)

Status Check Operational Wallets And Digital Asset:<https://www.exodus.io/status/>

Exodus Back Up Guide:<https://support.exodus.io/article/41-how-do-i-backup-my-exodus-wallet>

Full List of supported Cryptocurrencies:

Bitcoin (BTC), Ethereum (ETH), Litecoin (LTC), Dash (DASH), Golem (GNT), Augur (REP), Decred (DCR), Aragon (ANT), Gnosis (GNO), OmiseGo (OMG), Basic Attention Token (BAT), Civic (CVC), SALT (SALT), Bitcoin Cash (BCH), Ethereum Classic (ETC), District0x (DNT), Bancor (BNT), Bitcoin Gold (BTG), Edgeless (EDG), Matchpool (GUP), Numeraire (NMR), iExec RLC (RLC), Status (SNT), WeTrust (TRST), Wings (WINGS), 0x (ZRX), Storj (STORJ), Polymath (POLY), Ripio (RCN), Storm (STORM), EOS (EOS) Registration, Digibyte (DGB), Zcash (ZEC), Binance Coin (BNB), QTUM (QTUM), FunFair (FUN), TrueUSD (TUSD), Ripple (XRP), Stellar Lumens (XLM), Mithril (MITH), ChainLink (LINK), TRON (TRX), Tether (USDT) (ERC20) , Aeron (ARN), AirSwap (AST), AppCoins (APPC), Bread (BRD), Cindicator (CND), Decentraland (MANA), DigixDAO (DGD), Ethos (ETHOS), GenesisVision (GVT), Kyber (KNC), Loopring (LRC), Lunyr (LUN), Maker (MKR), Metal (MTL), Monaco (MCO), Po.et (POE), Populous (PPT), Power Ledger (POWR), Quantstamp (QSP), Raiden (RDN), Request (REQ), SingularDTV (SNGLS), Substratum (SUB), TenX (PAY), Viberate (VIB), NEO (NEO), Paxos (PAX).

Disclaimer: The information provided in this article is intended for informational purposes only. It is the readers responsibility to complete their own research and due diligence. BC Bitcoin will not be held responsible for any investment or transaction decisions you make based on the information provided on the website.